Fiche de saisie RE2020 Chaudière à condensation collective

Date: 24/02/2023 Logiciel : U22Win de Perrenoud Version de logiciel : v6.0.262 du 21/02/2023

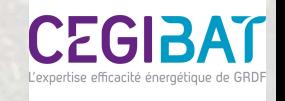

# Méthodologie de saisie

La procédure suivante décrit la saisie et la prise en compte d'une chaudière à condensation collective dans le logiciel d'application de la RE2020 U22win Perrenoud.

L'ensemble du système est décrit dans un objet «génération» (141). Cet objet contient :

- > un « générateur » décrivant les caractéristiques de la chaudière à condensation ( $\left(\frac{1}{2}\right)$ )
- → un « système de stockage » décrivant les caractéristiques du ballon de stockage ECS (
- > des « réseaux intergroupes » décrivant les caractéristiques des réseaux collectifs de distribution de chauffage et d'ECS (

Les étapes de la saisie du système sont les suivantes :

- étape 1 : création de l'objet génération «Génération»
- étape 2 : création du générateur «Chaudière gaz à condensation»
- étape 3 : création du système de stockage « Stockage ballon »
- étape 4 : création du réseau de distribution intergroupe « chauffage+ECS »
- étape 5 : création du «Circulateur du réseau de distribution de groupe» •

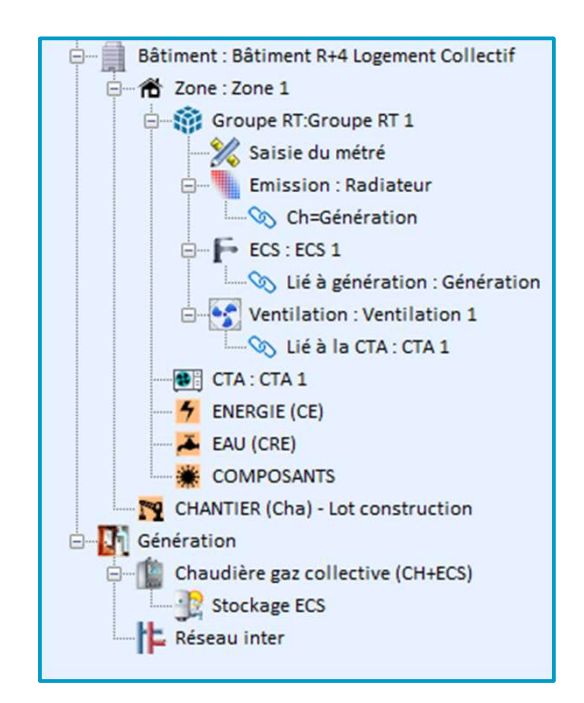

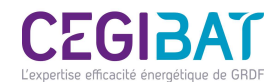

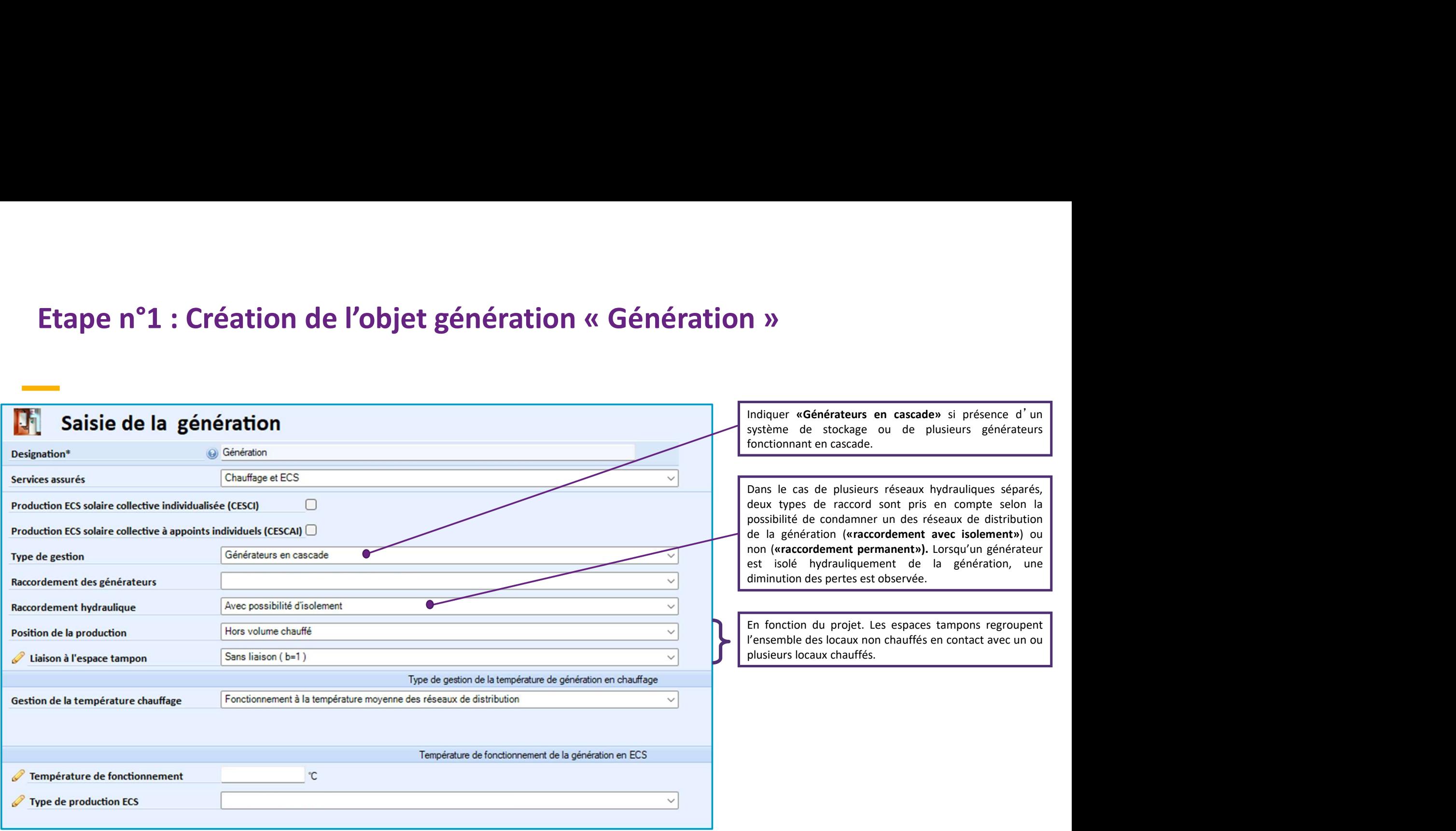

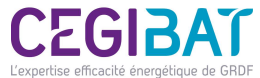

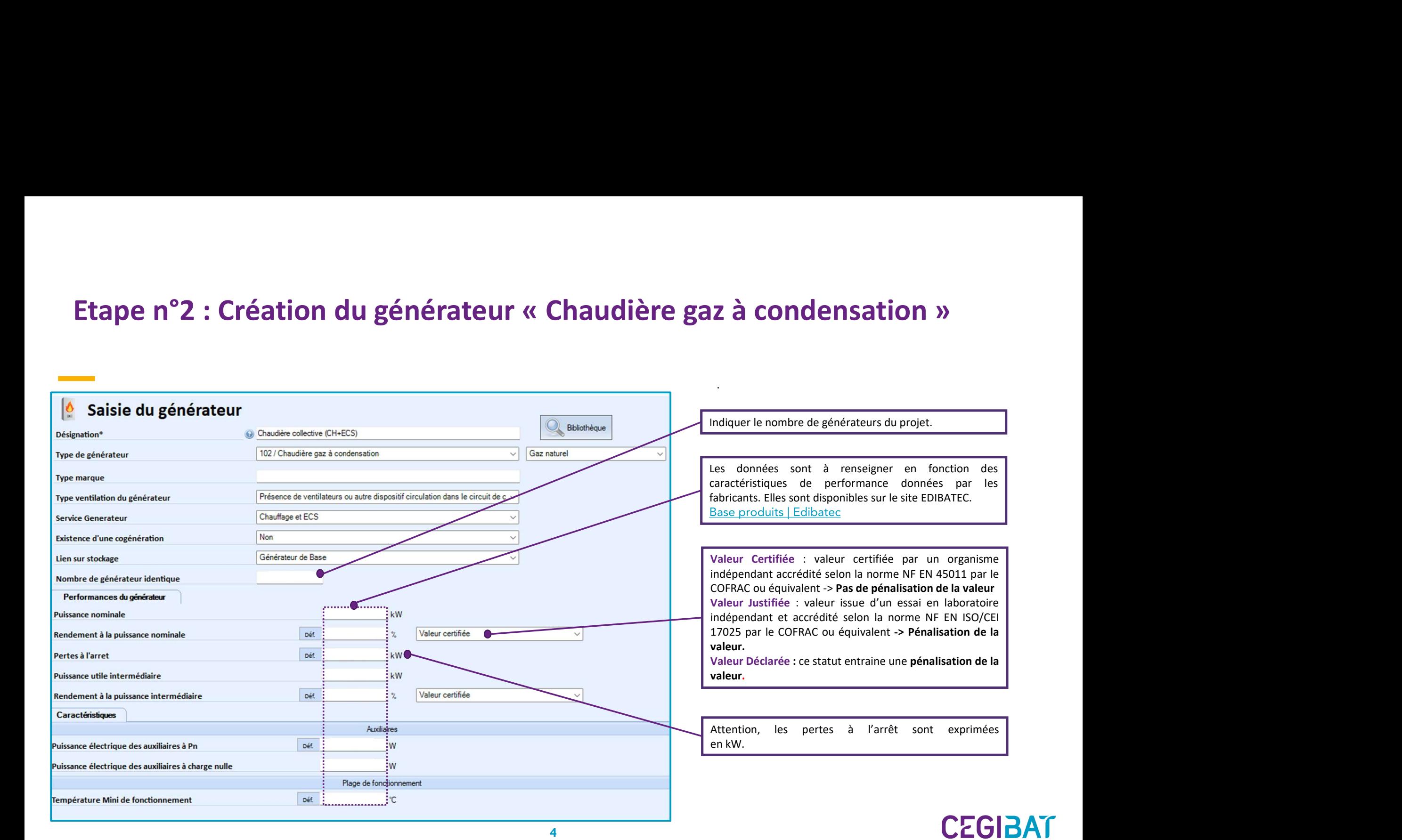

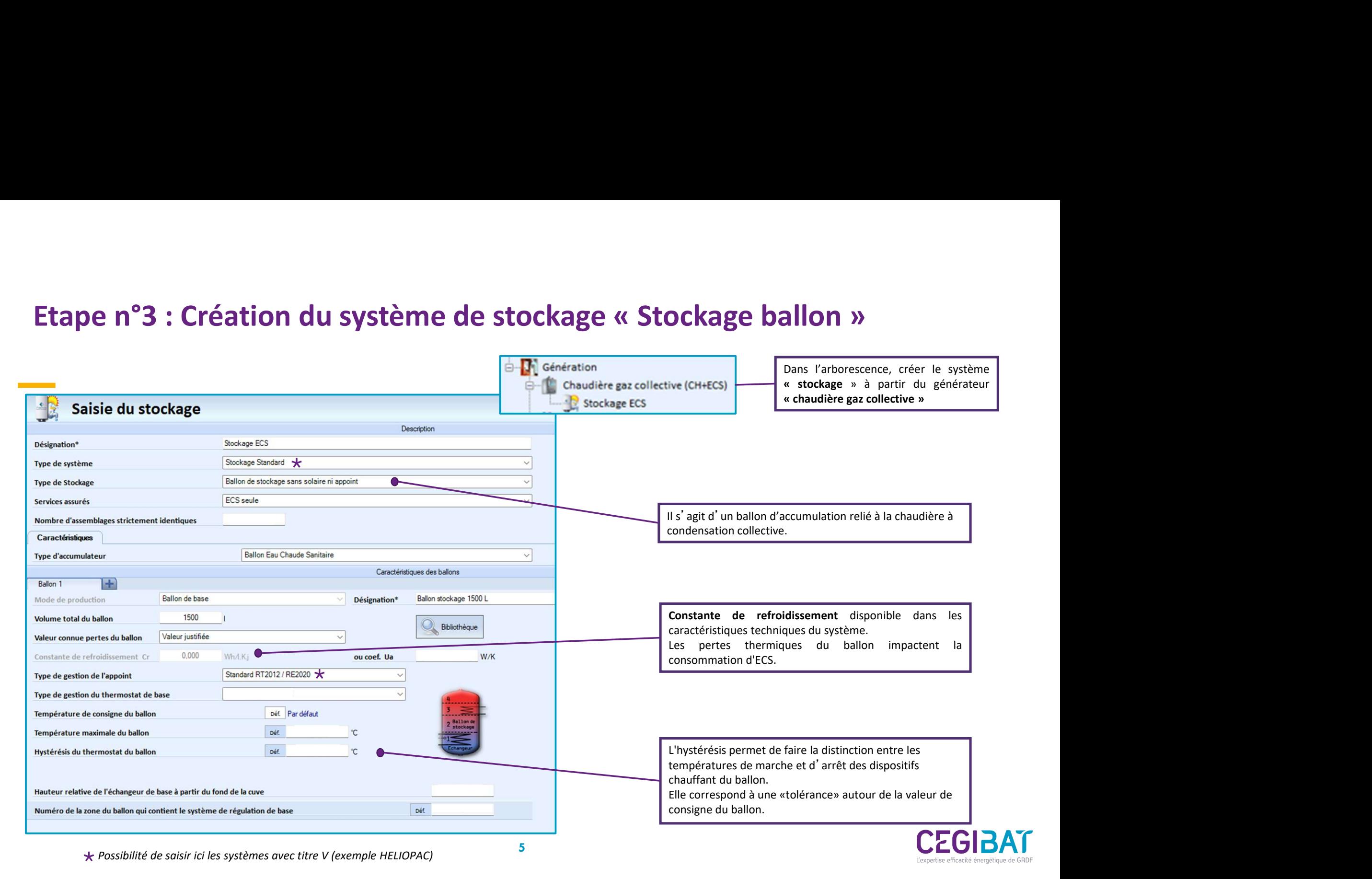

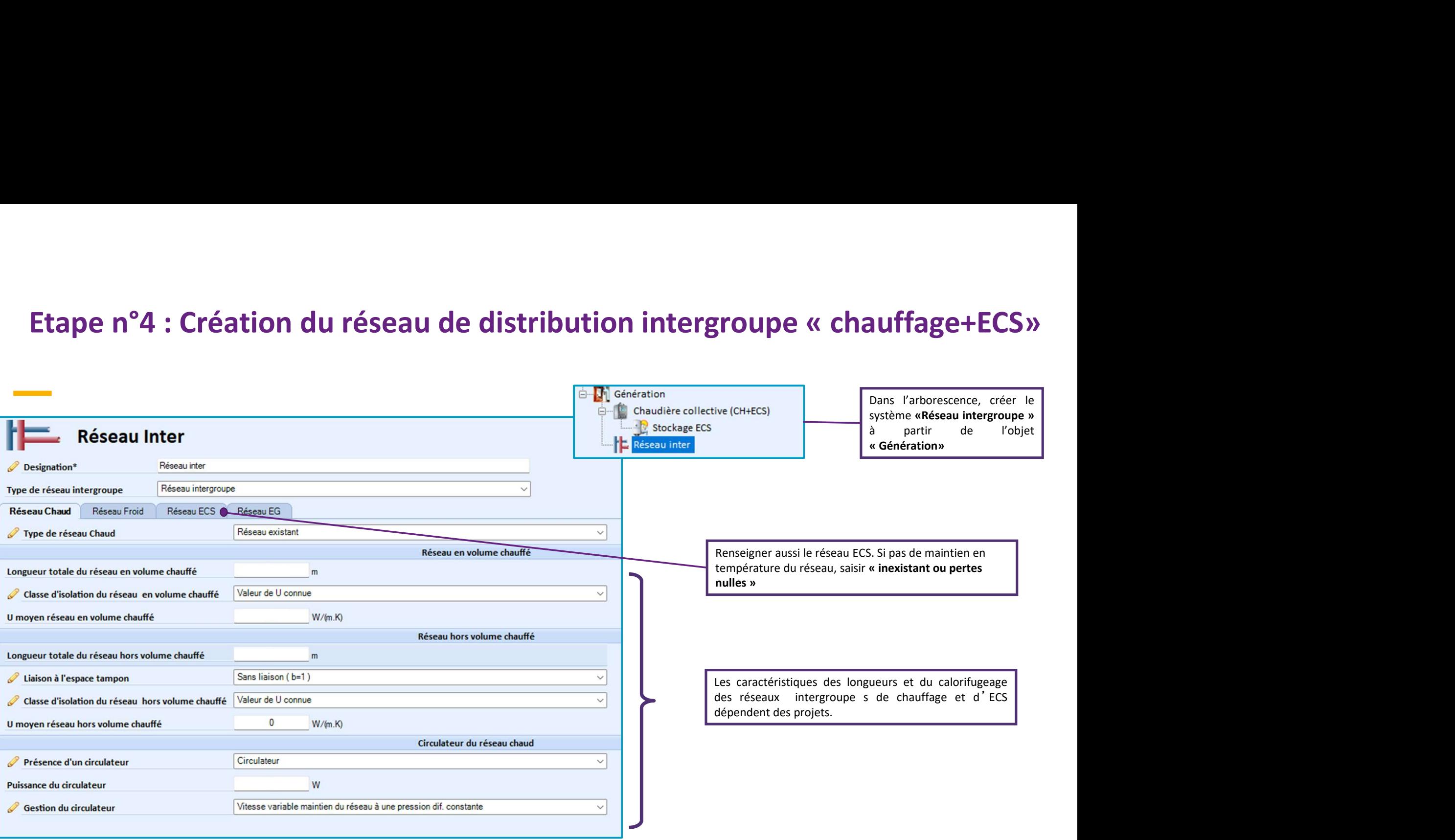

![](_page_5_Picture_2.jpeg)

![](_page_6_Picture_29.jpeg)

**LZUIDA** L'expertise efficacité énergétique de GRDF

# Etape n°5 : Création du « Circulateur du réseau de distribution de groupe »

![](_page_7_Picture_36.jpeg)

![](_page_7_Picture_2.jpeg)